## **RFID** č**ita**č **za Commax interfone**

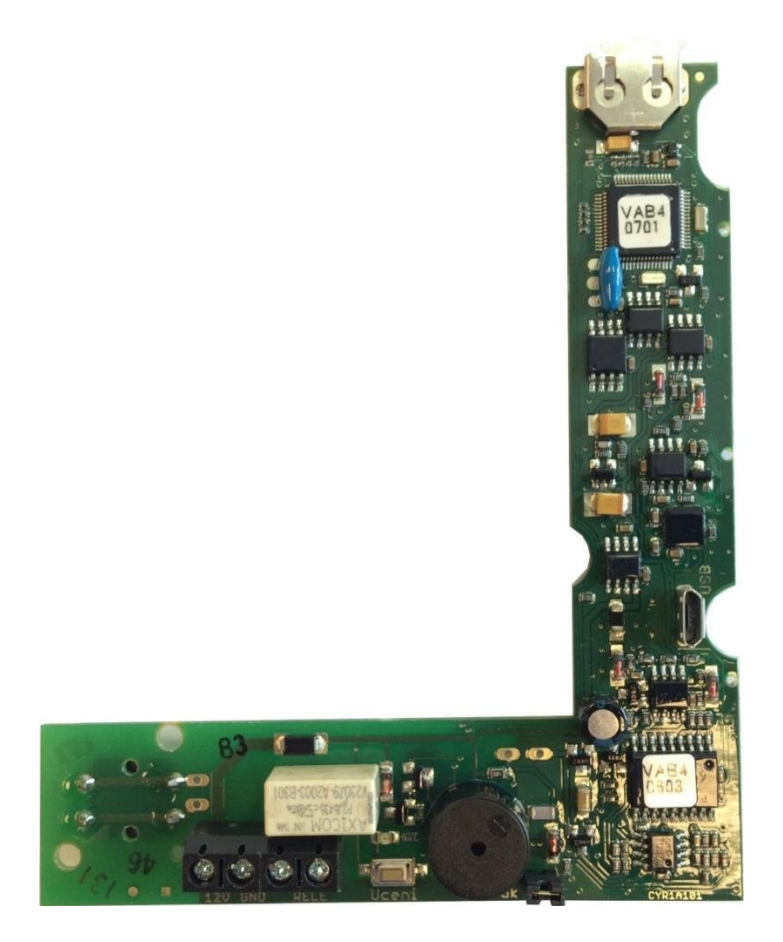

*Uputstva za instalaciju i upotrebu* 

**RFID modul** Delovi modula **rezervno napajanje (za integrisani sat i memoriju) kontakti za**  9S **priklju**č**enje dugmi**ć**a i USB konektor drugih komponenti pozivne table signalna LED lampica**  $\overline{\mathcal{C}}$ ത  $\circ$ 面  $\circledcirc$   $\circledcirc$   $\circledcirc$  $\Box$ **12V GND RELE** Zvuk i **Uceni dugme za pristup konektori releja za jumper za kontrolu režimu otvaranje vrata zvu**č**nog signala programiranja**

RFID čitač je samostalni uređaj ugrađen u COMMAX pozivnu tablu. Njegova namena je da omogu ći ulazak pomoću memorisanog RFID priveska ili kartice. Privesci ili kartice koje uređaj prepoznaje moraju biti standardni EM Unique na 125KHz. Memorisanje svake nove kartice ili priveska se izvodi ručno pritiskom na dugme "učenje" i stavljanjem master kartice ili pomoću PC-a (koji se priključuje na USB konektor).

Maksimalan broj stanara je definisan memorijom za kartice/priveske, a to je 999 plus jedan sa master karticom. Interna memorija će čuvati poslednjih 1000 događaja, sa vremenom i datumom. Uz ove pozivne table dobija se master kartica sa 3 kontrolna priveska. Ostali stanari moraju se dodati.

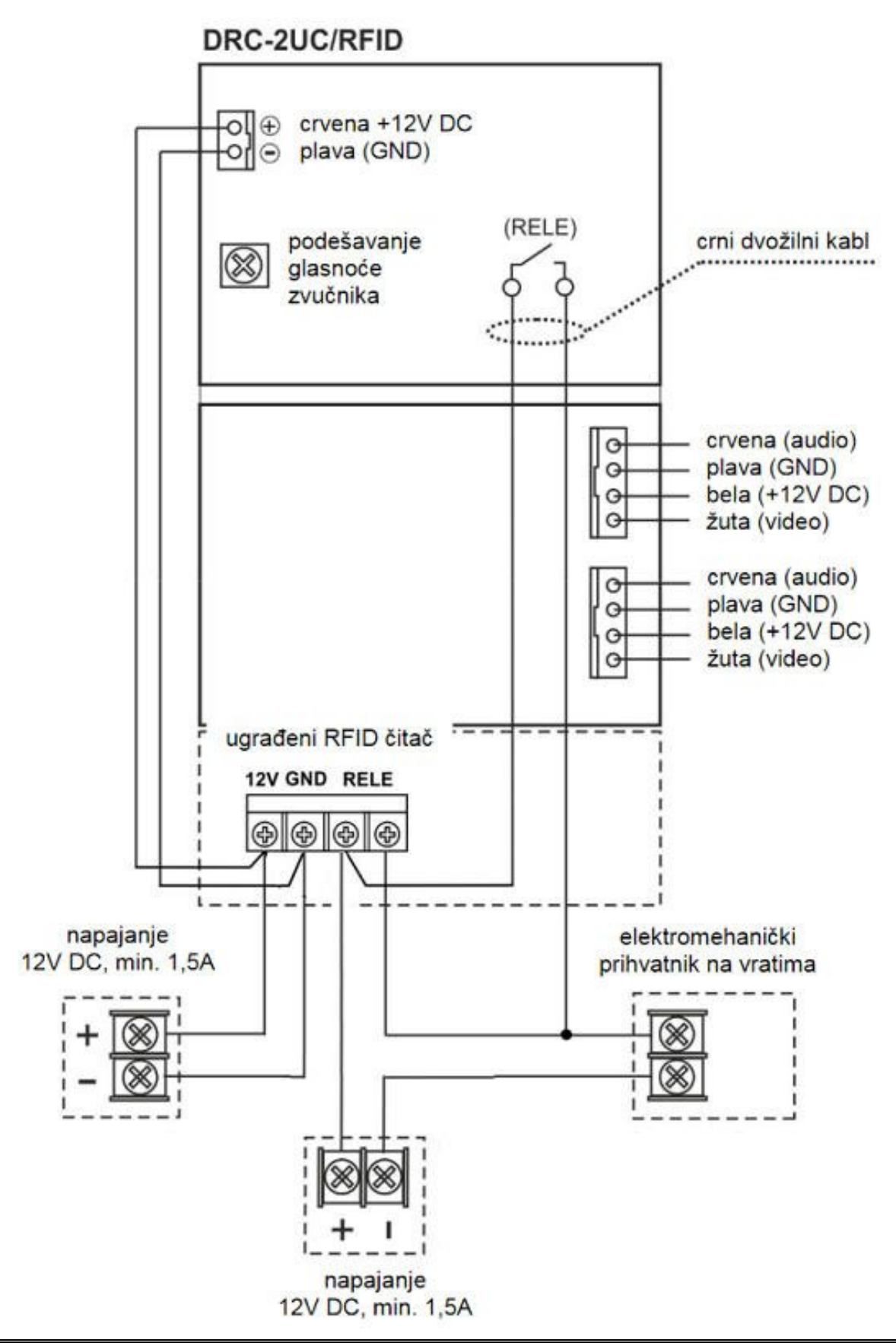

## **Upotreba**

**Kako memorisati nove kartice/priveske iveske**

- 1) Uređaj povezati na napajanje 12V DC. Ako je sve u redu, zasvetleće LED lampica
- 2) Pritisnite dugme "učenje" (na RFID modulu, tamo gde piše *Uceni*) i držite barem 1 sekundu. Modul će kratko bipnuti dva puta i zatreptaće crvena LED lampica.

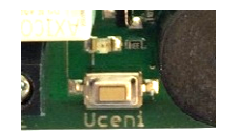

3) Prinesite master karticu. Pravilno očitavanje biće potvrđeno jednim bipom, a signalna lampica će svetleti kontinuirano. Nalazite se u režimu unosa novih stanara.

*Napomena: U slu*č*aju primene pogrešne primene kartice (osim master kartica memorisanih za dati* č*ita*č*)* č*u*ć*ete trostruki bip i crvena LED lampica se gasi lampica gasi. Ure*đ*aj Izlazi iz režima programiranja. Ponovite sve, ali sa pravom karticom.* 

4) Sada možete lagano prinositi nove kartice/priveske kojima želite da dodelite pristup, jednu po jednu. Pravilno očitavanje svake kartice i njen unos u memoriju potvrdiće jedan kratak zvučni signal – bip.

*Napomena : U slu*č*aju da ste aju u programskom režimu prineli ve*ć *memorisanu karticu/privezak karticu/privezak,* č*u*ć*e se trostruki zvu*č*ni signal (kartica kartica je prepoznata kao ve* ć *unešena u memoriju). Režim ežim unosa ne*ć*e bi prekinut i možete slobodno dno nastaviti sa unosom novih stanara.* 

5) Iz režima programiranje se izlazi ponovnim pritiskom na "Učenje". Čuće se dvostruki zvučni signal i lampica će se isključiti.

**Podešavanje i upravljanje pomo**ć**u PC-a** 

- 1) Povezati RFID modul na PC pomoću USB kabla. Micro USB konektor se nalazi na desnoj strani čitača (kao što je prikazano na prvoj slici ovog uputstva)
- 2) Za pristup RFID čitaču koristite software RP-02\_SW. Pokrenite software i on će automatski povezati sa čitačem i očitati podatke. Podaci iz memorije se prikazuju u donjem delu prozora, za šta je obi čno potrebno oko 30 sekundi. Ako i posle tog vremena nemate očitavanje, pritisnite komandu LOAD.

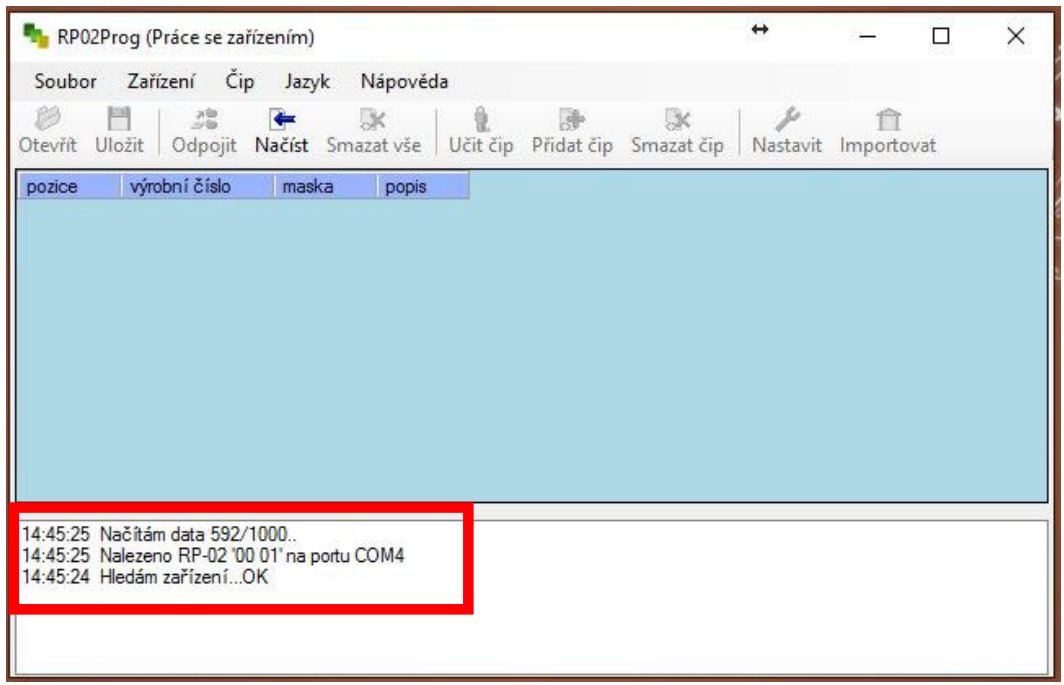

3) Po završenom očitavanju pojaviće se lista memorisanih kartica/privezaka stanara. Redni broj 0 je rezervisan za master karticu koja se dobija uz uređaj (za Kućni savet, vlasnika kuće ili zgrade, šefa održavanja ili obezbeđenja...). Ostali brojevi od 1 do 999 su namenjeni za sve ostale stanare.

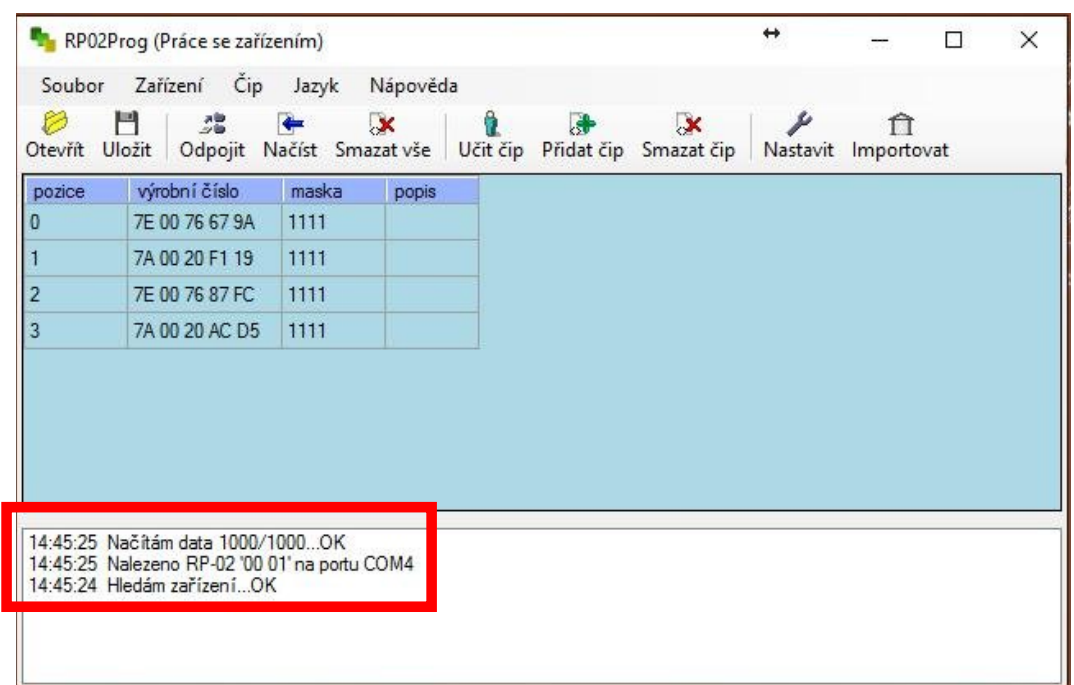

4) Unos novog stanara započeti komandom Učitavanje. U donjem dlu pojaviće se obaveštenje: Čekam unos novog. Prinesite novu karticu/privezak da je uređaj očita. Pojaviće se obaveštenje da je kartica/privezak uspešno očitan (kao i njegov ID broj u Hexa-decimalnom formatu). U ovoj fazi možete ubaciti ime stanara ili bilo koji drugi opis u polje Opis, radi lakšeg snalaženja sa karticama. U memoriji događaja ova kartica će se uvek listati pod tim opisom. Za vrednost "Maska" se mora uvek izabrati 0.

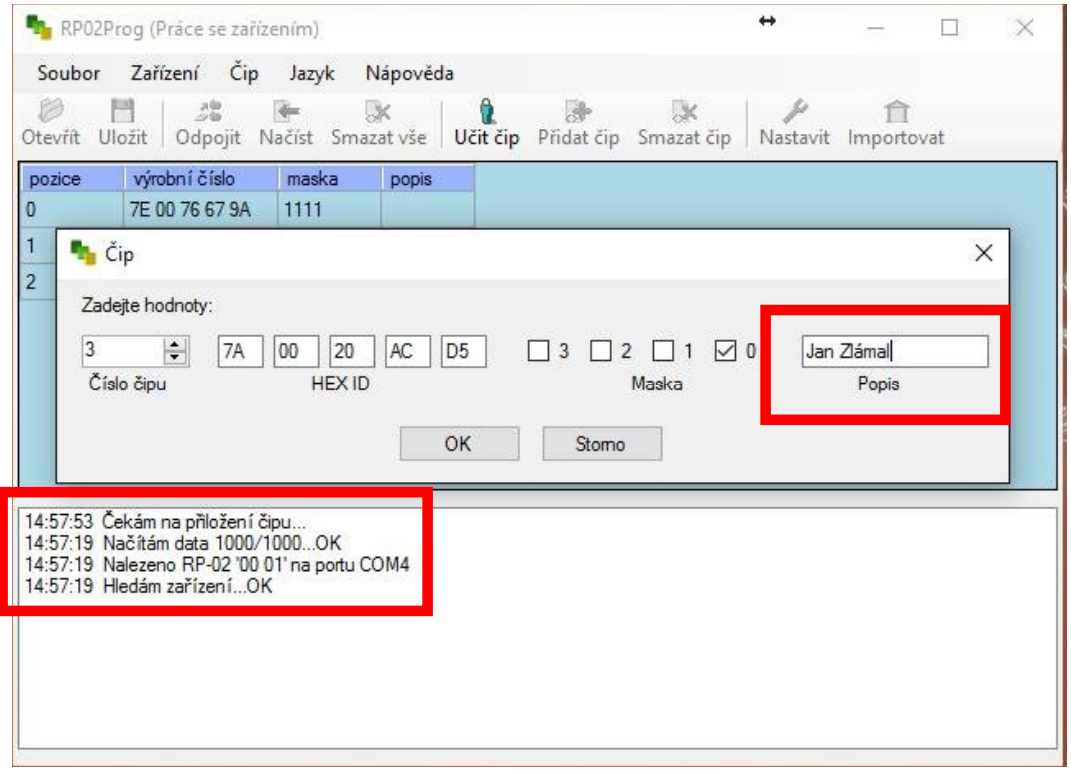

- 5) Kartica/privezak se može uneti i ručno (bez prinošenja i očitavanja na uređaju), ako znate njen hexadecimalni ID broj. Isto važi i za ukidanje pristupa nekoj od kartica, tj. njeno brisaje iz memorije.
- 6) Kartice/privesci se mogu izbrisati iz memorije (za slučaj da neki stanar izgubi svoj privezak, ili se odseli i zaboravi da ga vrati). Za pojedinačno brisanje služi komanda Izbriši karticu. Komandom Izbriši sve mogu se izbrisati sve kartice. Zato budite pažljivi s tim...

*SAVET: Ako izgubite master karticu, dovoljno ju je izbrisati iz memorije (nalazi se pod brojem 0) i uneti zamenu pod rednim brojem 0. Kartica sa tim rednim brojem uvek je master.* 

7) U Podešavanjima možete promeniti jezik programa (engleski, srpski...). Na istom mestu se definiše i odlaganje releja za otvaranje vrata (vreme potrebno da se odloži kartica i pri đe vratima, u intervalu od 0 do 9 sekundi, pri čemu se za vrednost 0 relej aktivira istog momenta).

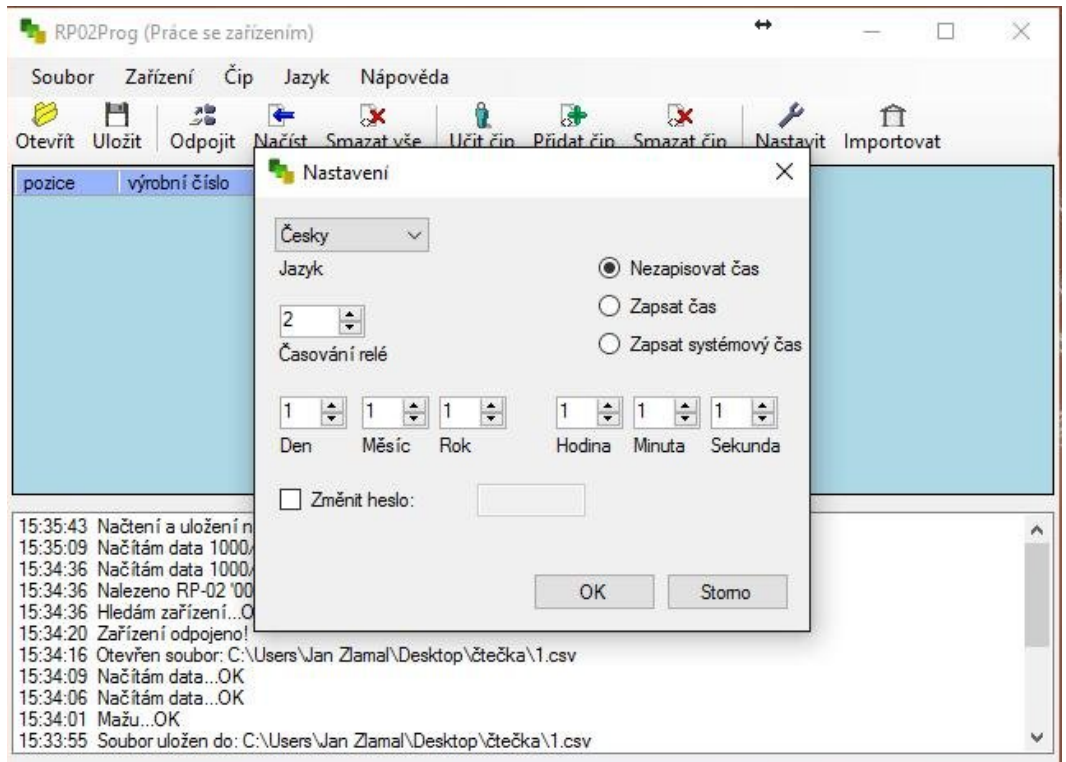

Podešavanje tačnog vremena se vrši ručno ili možete preneti sistemsko vreme sa Vašeg PC-a.

Ulaskom u opciju "Izmena lozinke" možete namestiti novu lozinku da biste spre čili neovlašćen pristup Vašem uređaju. Već pri sledećem konektovanju biće zatraženo da unesete Vašu novu lozinku.

*SAVET: Ako želite da ubudu*ć*e izbegnete pristupanje pomo* ć*u lozinke, u opciji Podešavanja izbrišite aktuelnu lozinku i ostavite to polje prazno. Kliknite "OK" i Vaš ure* đ*aj više ne*ć*e tražiti lozinku za pristup.*  8) Ovaj RFID uređaj ima memoriju za skladištenje 1000 događaja, tj. pristupa sa vremenom i datumom. Lista događaja se prikazuje u programu RP 02\_SV, na Meniju ure đaja, pod komandom Istorija.

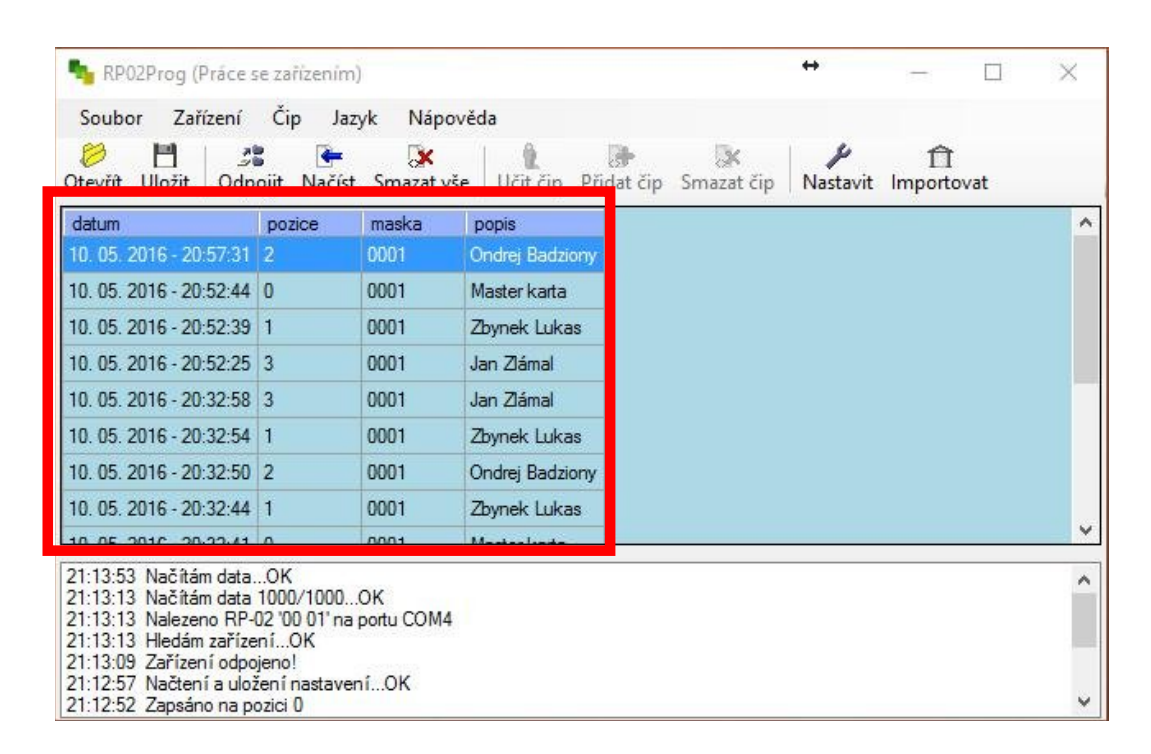

Lista događaja može da se izveze u eksterni fajl, komandom Sačuvaj. Format datoteke u kojoj se podaci izvoze je CSV. Ovaj format može da se otvori u željenom editoru, npr. MS Excel-u.

## **Tehni**č**ki opis ure**đ**aja**

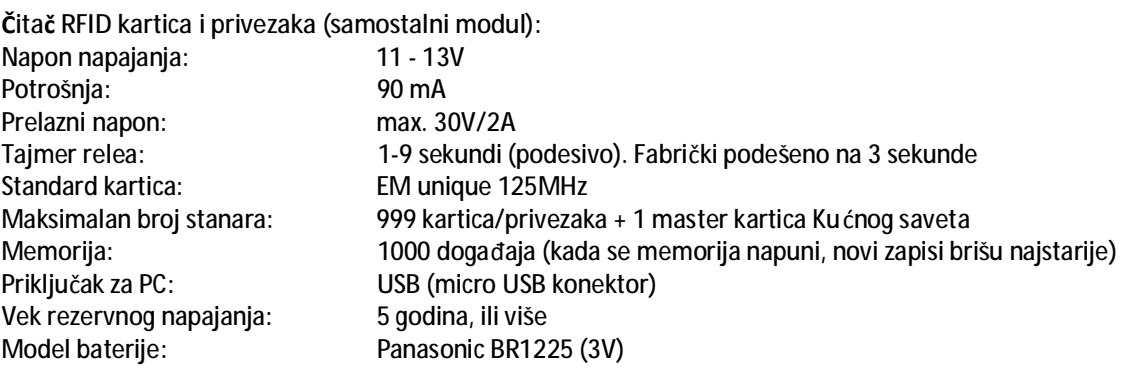

## **Servis u garantnom i vangarantnom roku**

Zastupnik za Srbiju: **Stasanet DOO**  Vojvode Hrvoja 28, Beograd Tel.: +381 11 4065 158 E-mail: [sales@stasanet.rs](mailto:sales@stasanet.rs) Web: [www.stasanet.rs](http://www.stasanet.rs)